## **Virtual Check-In Instructions**

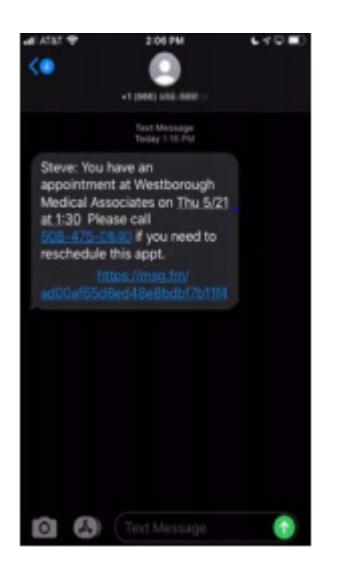

The message contains a secure link to the healow CHECK-IN mobile web app, where you can update demographic information, verify medical history, sign consent forms, complete questionnaires, verify insurance information, send pictures of insurance cards, pay for services and announce your arrival.

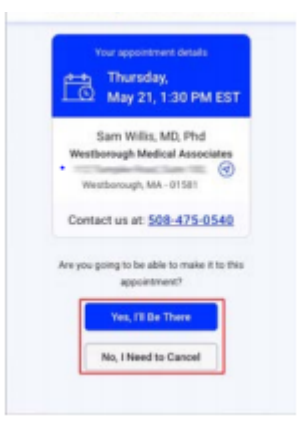

Tap the link in the text message, the healow CHECK-IN mobile web app opens in a browser, displaying the appointment details, and the confirmation options.

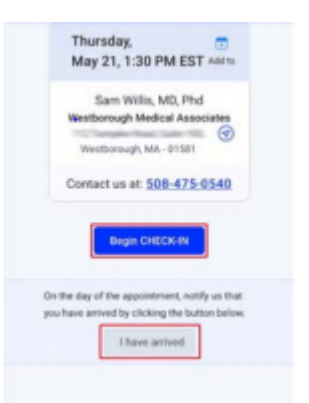

Tapping *Yes, I'll Be* There on the Appointment Confirmation window begins the check-in and arrival notification process. The *I have Arrived Button* is only active on the day of the appointment.

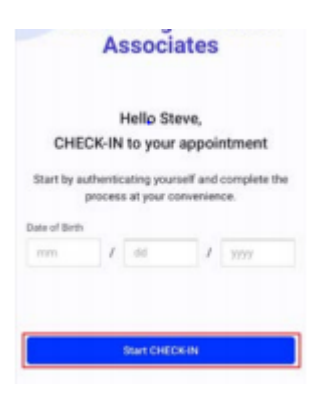

Authentication – Tapping Begin CHECK-IN on the Appointment Confirmation window opens the DOB authentication window. The patient enters the date of birth, then taps *Start CHECK-IN.*

After the patient's date of birth is verified, the Phone Authentication window opens. You select either text message or voice to get the verification code.

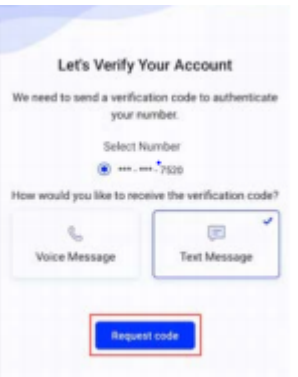

The patient taps *Request Code* to initiate the call or text message.

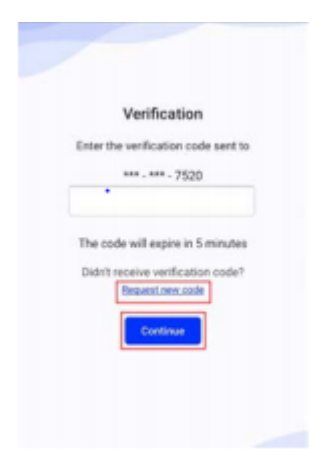

After the verification number is received, the patient enters that number into the field provided, then taps *Continue:* 

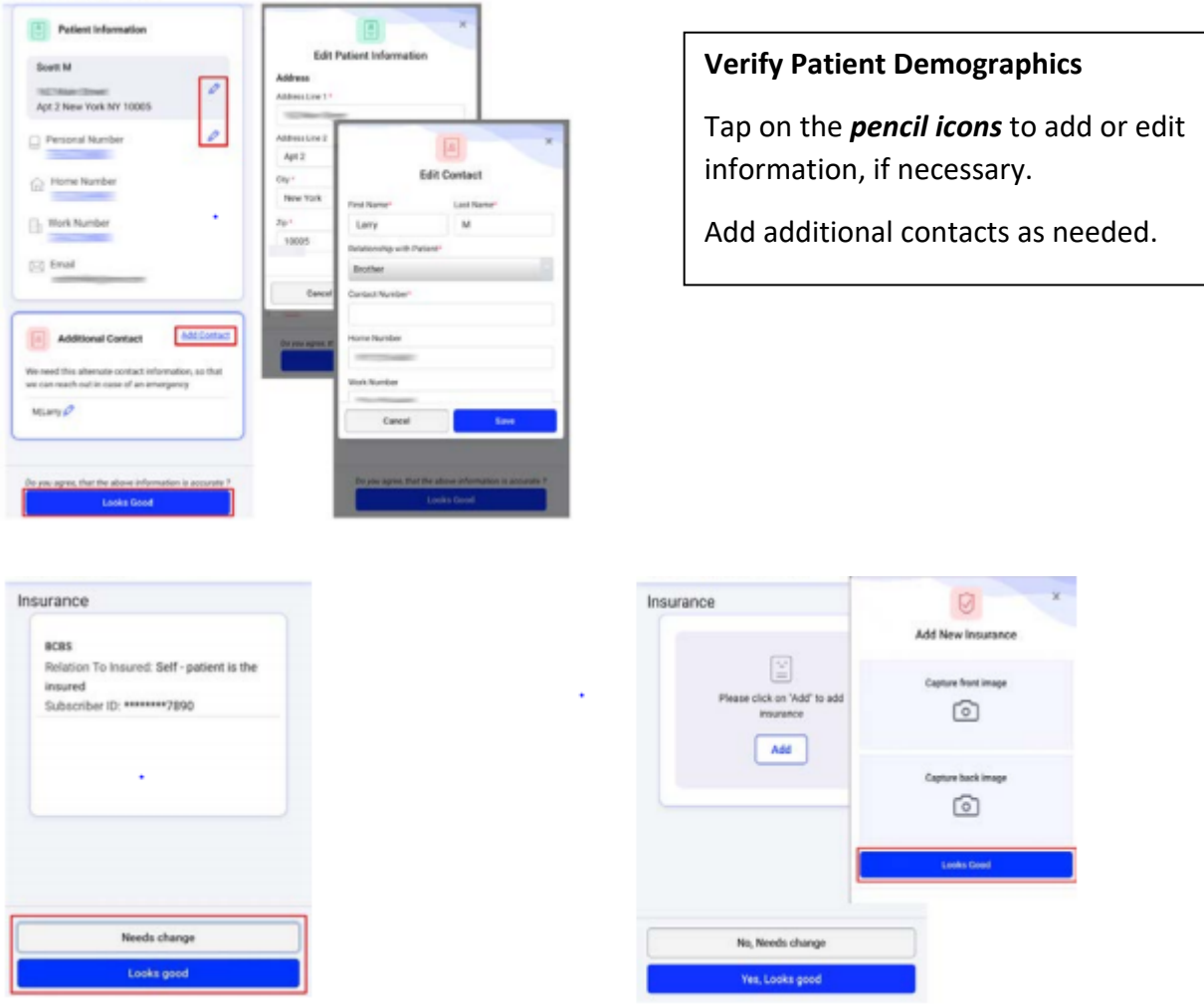

## **Verify Insurance:**

Review the insurance information, then select either, **No, needs to change** – The *Add New Insurance* window opens, where a photo of the front and back of the insurance card can be captured and uploaded.

**Yes, Looks good** – Verifies the information is accurate, this will advance to the next window

**To add an insurance:** Tap *ADD* on the Insurance window. This will allow you to capture an image of the front and back of your insurance card. Tap *Looks good* to save and submit the images.

Continue to go through the process, accepting consents, verifying medical history, completing any questionnaires as appropriate for the reason for your visit. Check-In is then complete.

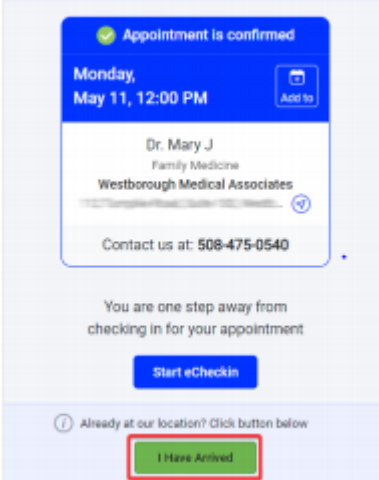

## **Arrival Announcement:**

On the day of the appointment, you will receive another text. Tap on the *I Have Arrived Button* to notify us you are in the parking lot and we will text you or call you with next steps.